# **New Watson & Walker Online Tuning Letter and Archives Website!**

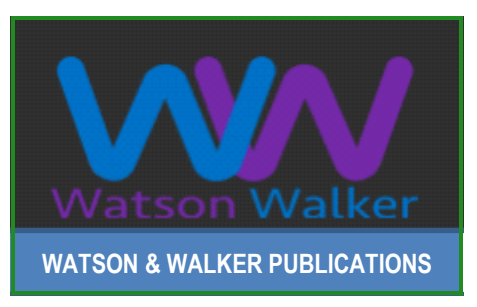

We are delighted to announce the availability of our new online Watson & Walker publications website [\(www.watsonwalkerpublications.com](http://www.watsonwalkerpublications.com)). Because of the growing size of the files on the annual DVD, and the fact that so many of our customers no longer have DVD drives (or USB ports) on their PCs, we have just moved to an online replacement of both the annual DVD and

the quarterly Tuning Letter PDF files sent via email.

With this new site, you can do everything you could do with the DVD, except that all of the material is up to date and on a website rather than on a DVD. We hope you will like the new site - we think it is a big improvement over the old DVD, and it will allow us to update the material much more frequently than the once-a-year model we had with the DVDs.

Instead of mailing large quarterly PDFs of the Tuning Letter to subscribers, we'll be sending a notice when the latest issue has been published and is ready for reading online or download from the new site.

Here are the benefits of our new online Tuning Letter and archives site:

- ◆ No need for a DVD or USB drive on your corporate PC or Mac.
- $\blacklozenge$  Access is available through any browser, even if you can't connect to your company server.
- $\blacklozenge$  New materials are incorporated as soon as they're published, so there's no need to wait up to a year to see the newest Tuning Letters in your search.
- $\blacklozenge$  Starting with the 2017 No. 2 issue of the Tuning Letter, we will be able to use hot links from an article directly to articles that we reference in a previous Tuning Letter.
- The search function is more powerful, allowing any combination of phrases and words.
- ◆ Wildcards can now be used in the search string.
- There should not be any issues with your email server rejecting the Tuning Letter emails because of their size or the fact that they have an attachment.
- $\blacklozenge$  You have the option to download a year's worth of Tuning Letters at a time for offline viewing and archive.
- $\blacklozenge$  You no longer have to set up and maintain a local server to host all the DVD files.

 $\blacklozenge$  This site will provide access to other subscriber-only documents and presentations that are not available on our public website ([www.watsonwalker.com](http://www.watsonwaker.com)).

**BROWSER TIP:** Our early testers used multiple browsers (Chrome, Firefix, IE, and Safari) and all seemed to work fine with the new site. There were just two anomalies:

- ◆ One tester reported that he couldn't click on the hotlink in the registration confirmation email and he instead had to copy the link into another browser tab. He was using Firefox.
- $\blacklozenge$  The other tester had a variety of small issues, but he was using a very old level of IE. When he moved to using Chrome everything worked fine.

As a general recommendation, if you hit any 'funnies' and you are using an unusual browser or a very old browser, please try again with a more recent one and see if that resolves your problems. If it doesn't, please [contact us](mailto:admin@watsonwalker.com).

Here are some things you'll need to know in order to get the maximum value from the new site:

1. The URL for the new website is [www.watsonwalkerpublications.com.](www.watsonwalkerpublications.com) Note that this is a separate website, and *IS NOT* a replacement for our public website at <www.watsonwalker.com>. The initial logon screen is shown in [Figure 1 on page 3.](#page-2-0)

## *Figure 1 - Logon Screen*

<span id="page-2-0"></span>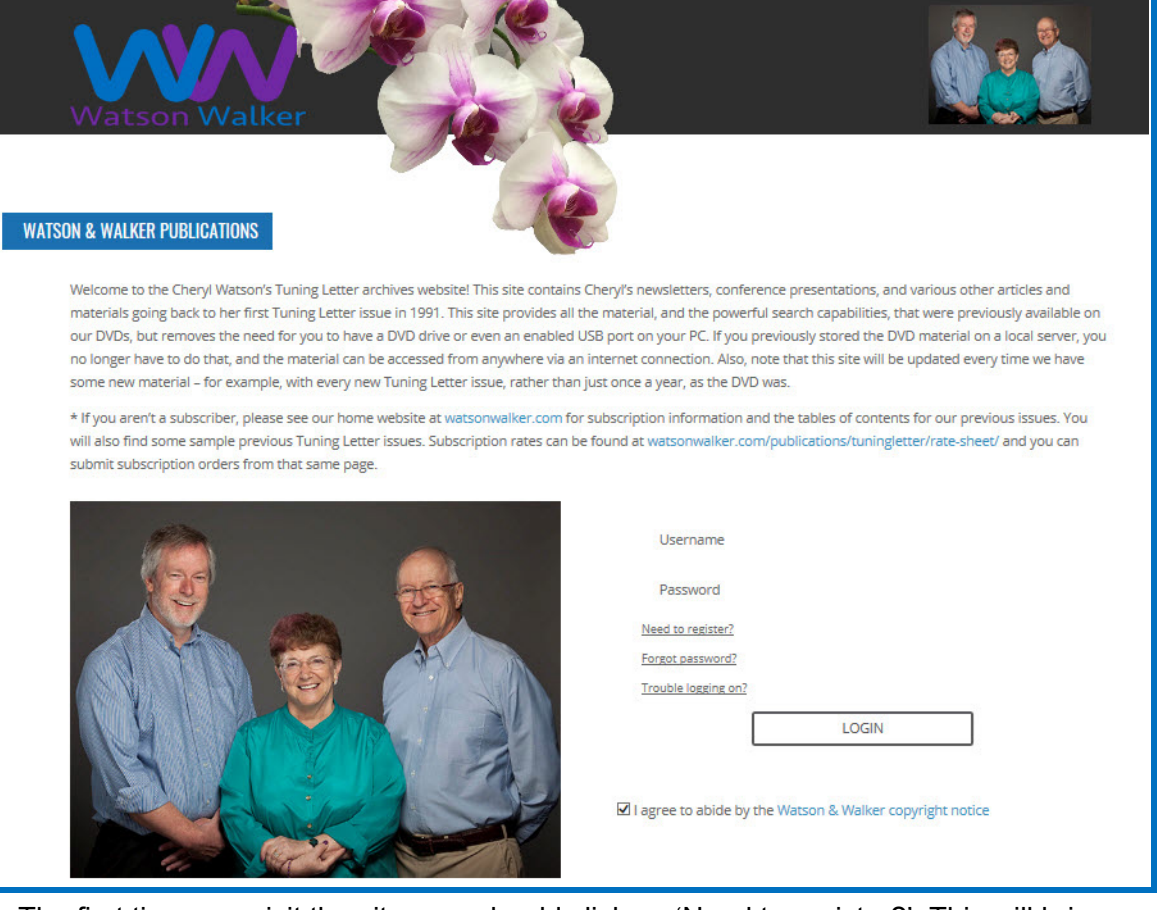

2. The first time you visit the site, you should click on 'Need to register?'. This will bring you to the screen shown in [Figure 2 on page 4.](#page-3-0) Each subscribing company will have a unique access code that will be sent to your company's Tuning Letter administrator. They should pass the code along to you, and you then use the code to register your email address (you should use your company email ID) and your desired password the first time you enter the website.

## *Figure 2 - Registering Your ID*

<span id="page-3-0"></span>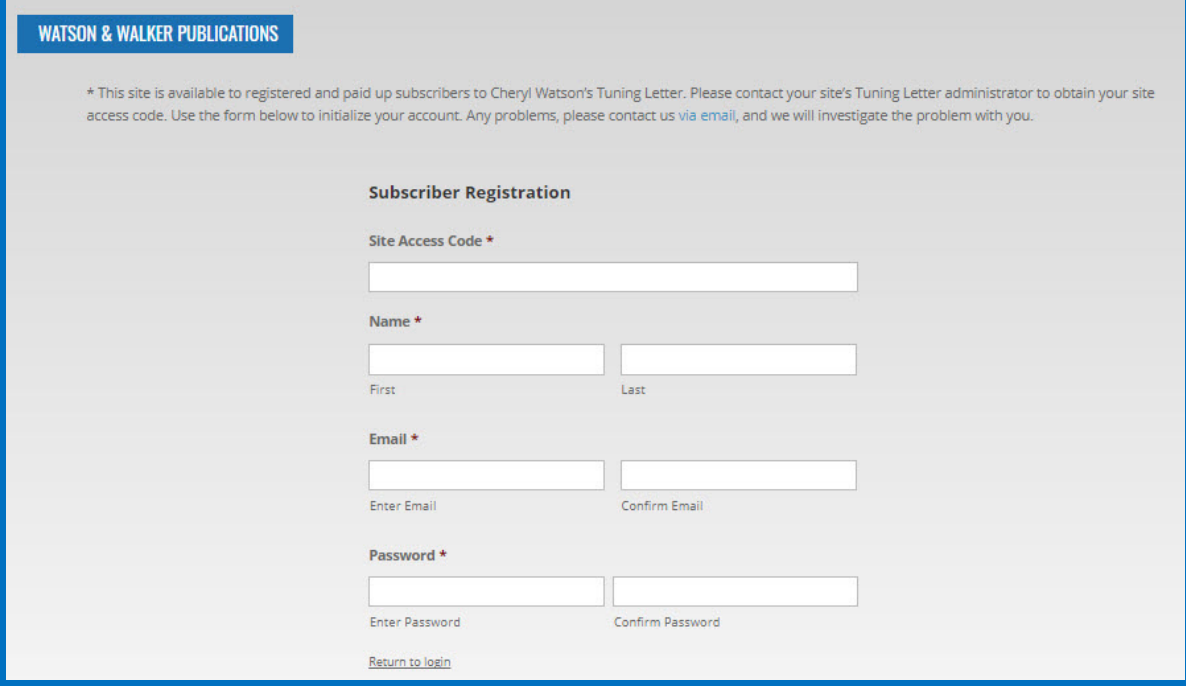

3. When you enter the required information and press Enter, you will be sent an email containing a link. You must click on the link, or copy and paste that address into a browser in order to complete the registration process.

Once you have registered your ID, you can logon directly with your own email address and password by simply entering them on the initial screen and pressing Enter. You can change or reset your password during logon by clicking on 'Forgot password?', and you will receive an email letting you change your password. Your Tuning Letter administrator can also request that we remove access for a specific user.

**LOGON SCREEN:** The logon screen requests your 'Username'. Two early testers commented that it wasn't immediately obvious that this is the email ID that you registered with. We will get the web page updated to make that clear, but in the interim remember that your Username is the email ID that you registered with.

- 4. After successfully logging on to the new site, you will find five tabs at the top: WELCOME, PUBLICATIONS, SEARCH, DOWNLOAD, and LOGOUT.
- 5. The WELCOME tab takes you to our copyright and provides a quick link back to our regular website [\(www.watsonwalker.com\)](www.watsonwalker.com).
- 6. The **PUBLICATIONS tab** provides the same four sub-folders as on the DVD:
	- a. TUNING LETTERS

There is one button for each year. Clicking on the button for a year results in a list of the Tuning Letters published that year. You can click on the particular issue that you are interested in. You also have the option to download all of that year's issues as a single zip file of PDFs. This is shown in [Figure 3 on page 5.](#page-4-0)

*Figure 3 - Using the Tuning Letter Button*

<span id="page-4-0"></span>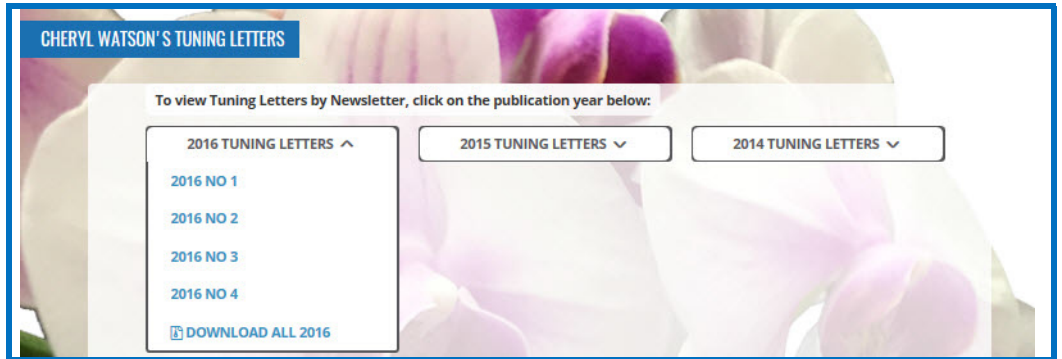

If you click on a single issue link, you'll find something like '2016 No 1 [ENTIRE NEWSLETTER]' at the top, and a separate link to a PDF for each article in the issue. This is shown in [Figure 4](#page-4-1).

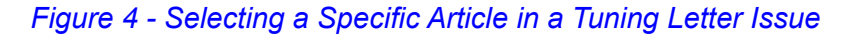

<span id="page-4-1"></span>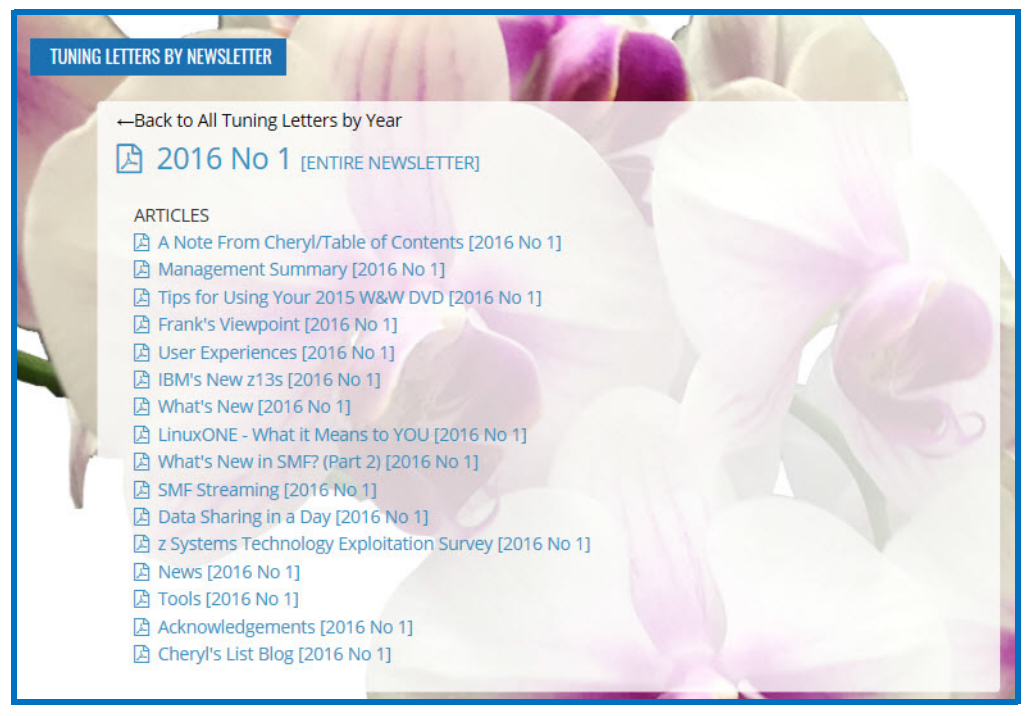

If you open the *entire* newsletter (the line that says "2016 No 1 [ENTIRE NEWSETTER]" in the screen above), you can get to any article from the table of contents, and all hot links to figures, tables, and other pages in the document will work.

However, if, instead, you open a *single* article, the internal hot links to figures, tables, and other pages in that article or in that issue *will not work* [Editor note: Unfortunately this is a side-effect of the process that is used to make the articles searchable, and is something that we have no control over]*.* 1

 $1$  Please note that we only began starting new articles on a new page in 1994. If you select an article from an older Tuning Letter, you might find that you need to scroll down the page to find the start of the article you are looking for.

Once you've opened a PDF, you may read, download, or print the document.

b. CPU CHARTS

The most current CPU Chart is listed at the top, while older archived charts are listed below. The first link for each chart provides a PDF that contains both the 30+-page explanation of the chart, followed by the spreadsheet in PDF format. If you want the chart in Excel spreadsheet format, use the second link for each chart. Depending on your browser settings, it will either open the spreadsheet automatically or download it to your computer.

## c. PAPERS & PRESENTATIONS

This tab contains the slides for presentations (marked with an [S]) we've given or papers (marked with a [P]) that we've written. They're organized by year, and prior to 2017 are the same PDFs as you will find on our regular website. Often we have not published all our presentations (such as those to closed groups), but are changing that effective with this website. As a Tuning Letter subscriber, you will now have access to ALL of our presentations at this website. Unlike the Tuning Letters, there is not a zip file of all presentations, so you will need to download each one if you want a local copy.

d. OTHER DOCUMENTS

This section contains our SMF Reference Summary and some very old documents that were referenced in older Tuning Letters.

7. The **SEARCH tab** provides an enhanced version of the old DVD search, and we think it's very powerful. The following information is always available in a button called 'Search Tips' at the top of the search bar:

### **Match ANY search word (Boolean OR)**

Search for documents which contain AT LEAST ONE of the given search terms. Click the "match any search word" radio button to enable this search option.

## **Match ALL search word (Boolean AND)**

Search for pages which contain ALL of the given search terms. Click the "match all search words" radio button to enable this search option.

### **Wildcard searches**

You can use wildcard characters '\*' and '?' in your search terms to search for multiple words and return a larger set of results. An asterisk character ('\*') in a search term represents any number of characters, while a question mark ('?') represents any single character. This allows you to perform advanced searches such as "zoom\*" which would return all documents containing words beginning with 'zoom'. Similarly, "z??m" would return all pages containing four letter words beginning with 'z' and ending with 'm'. Also, "\*car\*" would be a search for any words containing the word 'car'.

## **Exact phrase searches**

An exact phrase search returns results where the phrase is found, with the words in the same order that they are specified. For example, an exact phrase search for the words "green tea" would only return results where the phrase 'green tea' appears. It would not return pages where the words 'green' and 'tea' are found separately, or in a different order such as, 'tea green'.

To specify an exact phrase search term, you need to enclose the words that form the phrase using double quotation marks. You can also combine the use of exact phrase searches with normal search terms and wildcard search terms within a single search query (e.g. "green tea" japan\*). Note however, that wildcards within exact phrases (e.g. "green te\*") are not supported. Also, all searches are case-insensitive; that is, 'WLM' provides the same results as 'wlm'.

## **Exclusion/negative searches**

You can precede a search term with a hyphen character to exclude that search term from being included in your search results. For example, a search for "cat -dog" would return all documents containing the word 'cat' but not the word 'dog'.

## **Order**

Results are sorted in order of the number of terms matched, and the determined relevancy score. (The relevancy score represents the relevance of the article found, depending on the number of words matched in the article, and where the word was found in that article. This means that introductory (and older) articles that introduce a topic, such as WLM or Workload Manager, will have a higher relevancy than newer articles that only provide updates.) Once the search has completed, you can sort the results by date with the 'Sort by Date' button. The default date sort is descending date sequence (latest first). You can select the 'Sort by Date' button again to obtain an ascending date sequence (oldest first). If you want to learn all you can about a subject, the relevancy sort will be most appropriate, but if you want the latest updates and news about a subject, the date sort will be most appropriate. Please note that presentations and papers will always show a later date than any Tuning Letters for that year.

### **Skip words**

Note that some common words such as "the", "and", "or" may be deemed to be skip words and ignored by the search, unless they are in the middle of a phrase, such as "z13 and z13s". In this example, we found 9 articles. But if we enter 'z13' and also 'z13s', we find 37 articles. The skip words cannot be used at the beginning of a search phrase.

### **Results per page**

The 'Results per page' selection allows you to specify 10, 20, 50, or 100 results per page.

## **Links within an article**

The page and figure links within an article will not be active. However, if you go back to the full Tuning Letter issue, the links will work properly.

- 8. The **DOWNLOAD tab** lets you quickly download one year of Tuning Letters at a time.
- 9. The **LOGOUT tab** quickly logs you off the website.

We hope that you enjoy this new search facility and access to our Tuning Letters and document archives.

**TESTER COMMENTS:** The following are some of the comments we received from our early testers.

- ◆ "My first impression…… "Wow !!" …… the thing that springs to mind is "Accessibility, mobile enabled"…. Registered OK, no issues at all. I can view all the content on my Laptop, iPhone and iPad, the latter being excellent as I now have something interesting to read at 3am or on the go !!"
- ◆ "All I can say is "wow"!!!! the site is very easy to navigate around and I do love the search feature."
- "It really looks nice and easy to use. I especially like this search ability."

They all seemed very happy with the site, so please take a few minutes to have a look for yourself. We feel that this repository of 25+ years of technical information, combined with a powerful search capability can deliver real additional value to our subscribers.

We would like to take this opportunity to thank our super testers for their time and help and for their suggestions that resulted in an even more powerful and useful website and supporting documentation.

Please provide your feedback to us at [admin@watsonwalker.com](mailto:admin@watsonwalker.com) if you have any comments or questions. You know that we love hearing from our readers.